# **OpenStack**

#### **Overview**

This page reviews how to add and configure a OpenStack connection using GroundWork Cloud Hub. The connection requires a unique set of parameters (e.g., endpoint, credentials). You will need your GroundWork server and virtual environment connector parameters handy.

#### CONTENTS

RELATED RESOURCES

- [About GroundWork Hubs](https://kb.groundworkopensource.com/display/DOC72/About+GroundWork+Hubs)
- [openstack.org](https://www.openstack.org/software/)

WAS THIS PAGE HELPFUL?

Leave Feedback

### **1.0 Adding a New Connection**

The initial Cloud Hub screen is used to add, start, stop, modify, or delete available connectors. Follow the steps below to add a connection. You will need to create a new connection in this way for each region to be monitored.

- 1. Log in to GroundWork Monitor as an Administrator.
- 2. Select **GroundWork Administration** > **GroundWork Cloud Hub**.
- 3. Click **+Add** corresponding to the OpenStack connector icon.

### Figure: Adding a connection<br>
———————————————————— Goud Hub Configuration Wales  $\frac{1}{2}$ openstack  $-400$  $\overline{1}$ cloudera \*icncA

## **2.0 Configuring the Connection**

In the configuration page you will need to enter both the GroundWork server and remote server parameters.

The data the GroundWork server receives comes from the remote virtualization server. The GroundWork server is where Cloud Hub will store the connectors metrics. The information is pulled from the API on a periodic basis based on the check interval that is set.

#### **2.1 GroundWork Server Parameters**

1. Here we enter the GroundWork server parameters, each described in the table below.

| Figure: GroundWork server values           |  |           |
|--------------------------------------------|--|-----------|
| <b>WA CANAR</b>                            |  |           |
| Goud Hub Configuration Wated for OpenStack |  |           |
|                                            |  |           |
|                                            |  |           |
|                                            |  |           |
|                                            |  |           |
|                                            |  | 435664000 |
|                                            |  |           |
|                                            |  |           |

Table: GroundWork server values

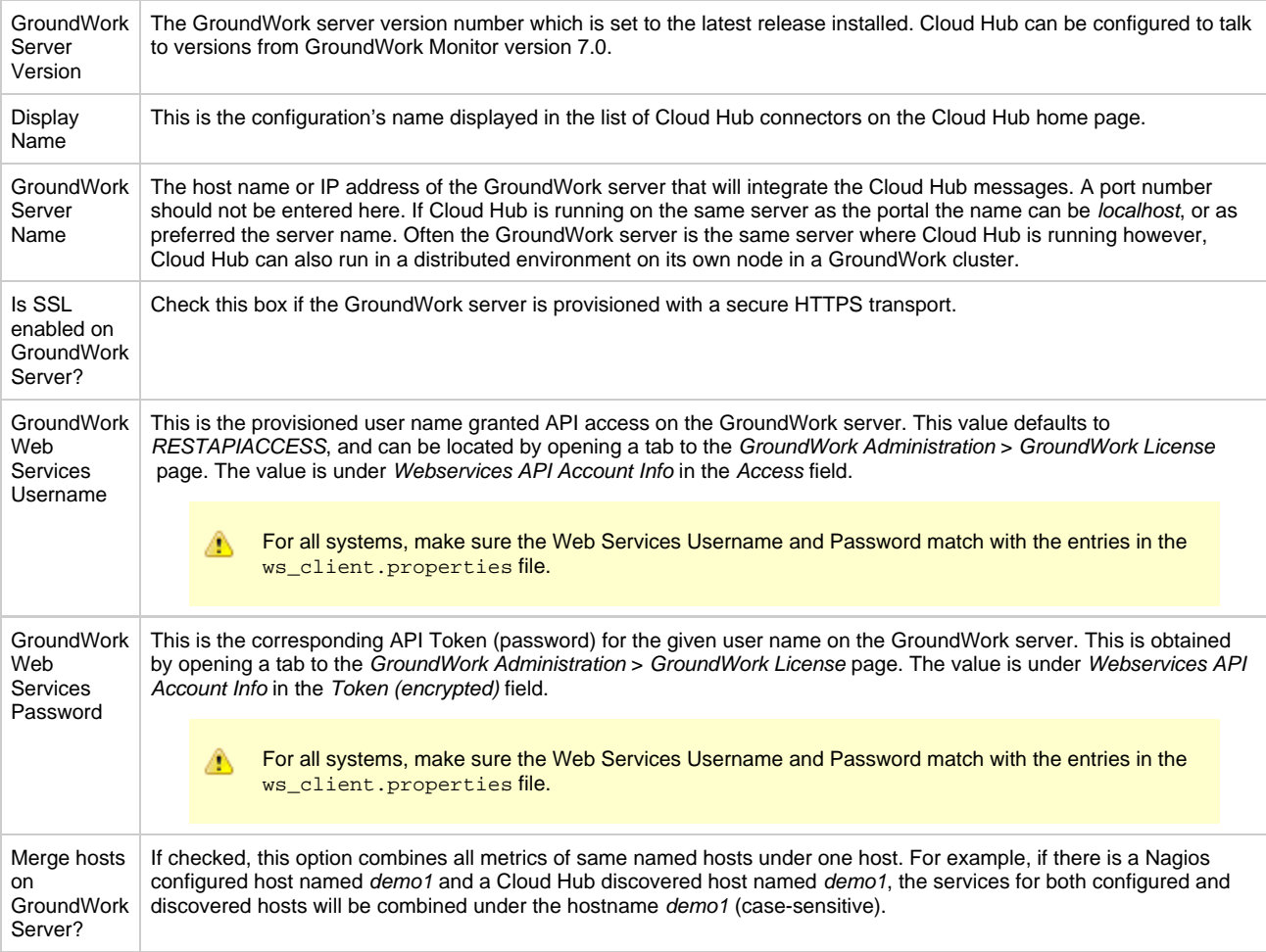

### **2.2 Remote Server Parameters**

1. Here we enter the remote server parameters, each described in the table below.

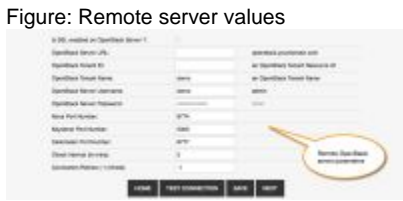

Table: OpenStack server values

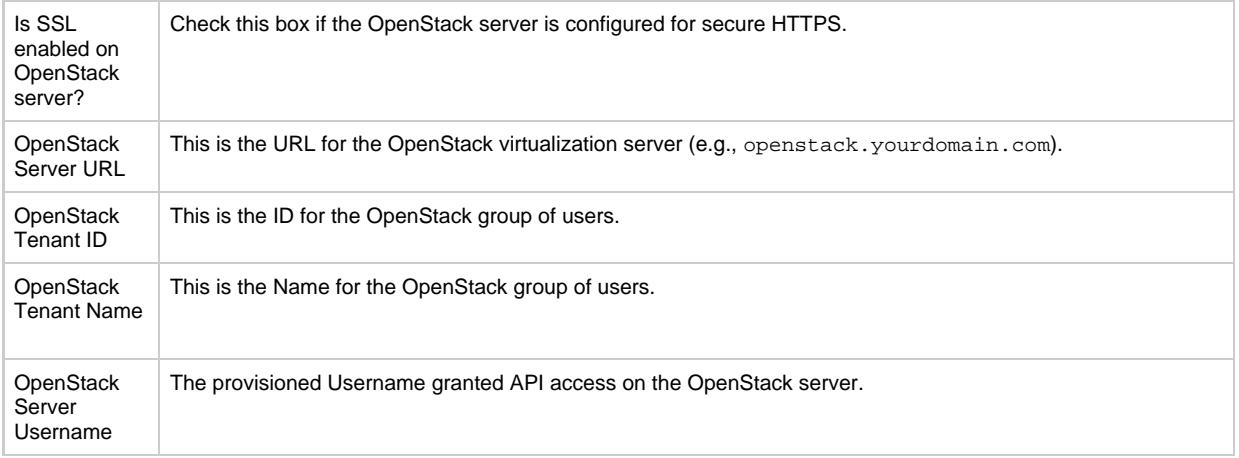

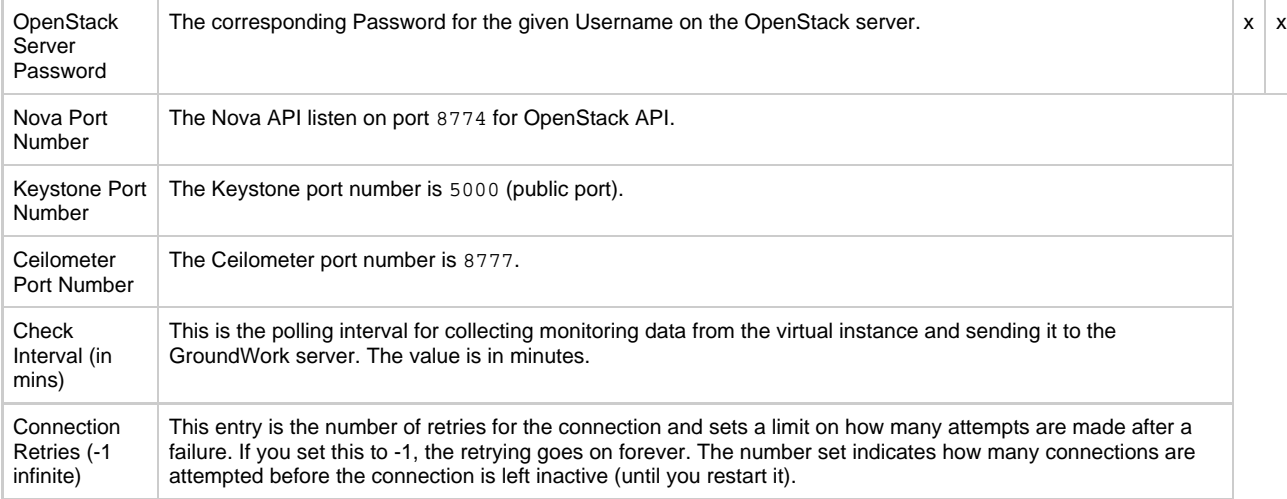

- 2. After the remote server parameters have been entered, click **SAVE** which saves and writes the entries to an XML file in the GroundWork server /usr/local/groundwork/conifg/cloudhub directory. The Cloud Hub connector is assigned an agent ID and that in turn becomes a record locator in Foundation when you begin monitoring.
- 3. Next, validate the configuration by selecting **TEST CONNECTION** which will check if the connection is accessible with the given credentials. A dialog will be displayed with either a success message or, if the server cannot be contacted, an error message will be displayed with information describing why the connection failed.
- 4. After the credentials have been validated, select **NEXT** to display an associated connection metrics screen where you can determine the metrics to be monitored.

### **3.0 Determining Metrics To Be Monitored**

Each management system provides metrics for specific checks that can be defined for the instance or the container. The property name and the thresholds are defined in a monitoring profile in an XML format.

In the UI the metrics are separated into categories, e.g., Hypervisor Thresholds, and Virtual Machine Thresholds (Ceilometer), and Virtual Machine Thresholds (Nova Compute), where you can define if a metric should be monitored, graphed, and also set the values for Warning and Critical thresholds at which to trigger alerts. By default some of these thresholds are set to -1 which turns them off so you can get an idea by watching the data coming in and then setting a value appropriate for the environment. The Service Name field enables overriding of the automatically generated service name.

The selections made are applied to every instance discovered in the region. The set of selections is saved on the GroundWork server in the /usr/local/groundwork/config/cloudhub/profiles directory as a profile in an XML file. The selections become effective both against new instances that may be discovered as well as already monitored instances.

1. Here we adjust any profile selections, each described in the table below.

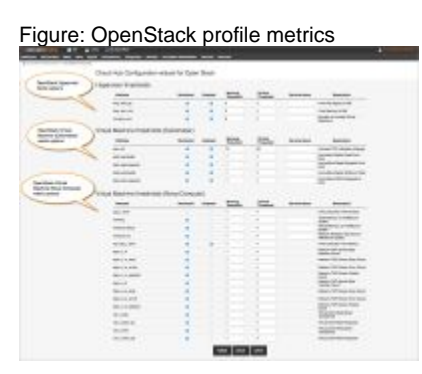

#### Table: OpenStack profile attribute options

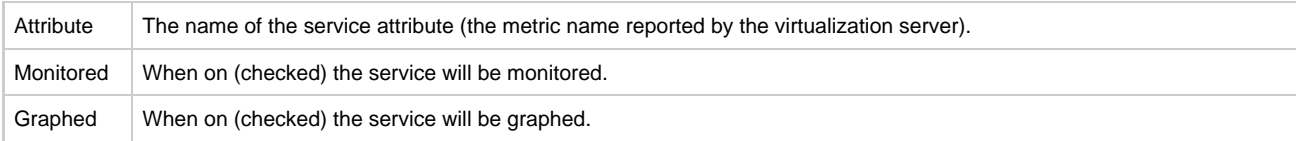

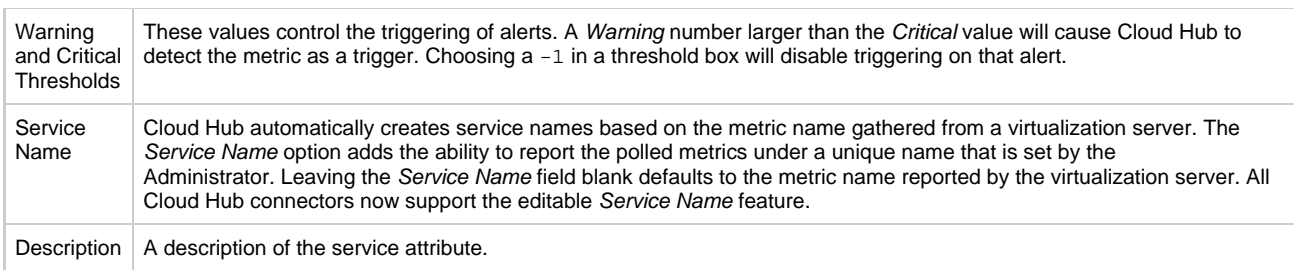

2. When you are satisfied with the profile selections click **SAVE** to write out the profile.

- 3. Click **HOME** to return to the main Cloud Hub panel.
- 4. Click **START** for the specific connector to begin the discovery and data collection process.

At anytime, if you decide you do not want to monitor a particular region, simply navigate back to this point (GroundWork ◉ Administration > GroundWork Cloud Hub) and select STOP for the corresponding connector, the connectors configuration will be maintained for a subsequent START. To stop and completely delete a connection see [How to](https://kb.groundworkopensource.com/display/DOC72/How+to+delete+hosts#Howtodeletehosts-deletecloudhubhosts) [delete GroundWork Hub hosts](https://kb.groundworkopensource.com/display/DOC72/How+to+delete+hosts#Howtodeletehosts-deletecloudhubhosts).